# Click here to view the <u>Help Video</u>

# Introduction:

eDoctrina's OBSeRVE module allows specific users within the district (usually School and District Admins) to observe, rate, and communicate with staff members at their associated school or district. There are various configurations and processes that districts may use for their yearly staff observations, but the OBSeRVE Dashboard is designed to make these processes easier by providing the tools to ensure that minimum observations are completed for each staff member that they are prescribed to.

### Starting an Observation with Assignments

If the appropriate rubric assignments have been made at the beginning of the year, it is a best practice to begin all observations from the Assignments layout of OBSeRVE Dashboard. Navigate to OBSeRVE Dashboard by finding the the link under the "Quick Links" menu in the navigation bar.

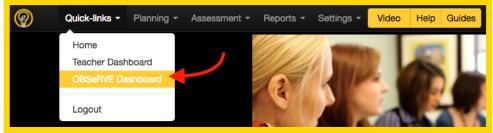

After successfully arriving at the OBSeRVE Dashboard, it is important to ensure that the **Assignments** layout view is selected because this is where observations will be managed if assignments have been made. While all filters have a utility that cannot be understated, it is ultimately very important to select the appropriate rubric in the filters because assignments will ONLY display for each selected rubric.

| Ø | Quick-links         | - Planning -                                                                       | Assessment - Re      | eports <del>-</del> Sett | ings -     |   |             |   |             |              |                                  |                 |           |   | Video        | Help      |           | Sir Francis I | Drake 👻 🔤    |
|---|---------------------|------------------------------------------------------------------------------------|----------------------|--------------------------|------------|---|-------------|---|-------------|--------------|----------------------------------|-----------------|-----------|---|--------------|-----------|-----------|---------------|--------------|
|   | OBSeRVE             | Dashbo                                                                             | bard                 |                          |            |   |             |   |             |              |                                  |                 |           |   |              |           |           |               |              |
| I | % Assign ▲ Ser<br>t | nd observation so<br>to the TE system                                              | ores Export to Excel | Selected                 |            |   |             |   |             |              |                                  |                 |           |   | Assignm      | ents Obse | ervations | Calendar      | Final Rating |
| ł | Select staff        |                                                                                    |                      |                          |            |   |             |   |             |              |                                  |                 |           |   |              |           |           |               |              |
|   | Search              |                                                                                    | School               | Ot                       | oserver    |   | User Type   |   | Staff scope |              | Observation sco                  | pe              | On Leave  | 7 | Department O | ode       |           |               |              |
|   | ID, UID, SSIN or Na | ime Q X                                                                            | Select Schools       | -                        | Select the | • | Teacher     | • | Active only |              | Al                               |                 | AIL       | • | Department   | Code      | Q :       | ¢             |              |
|   | Select rubric       |                                                                                    |                      | appropriate<br>rubric    |            |   |             |   |             |              | Select the Ass<br>layout view to |                 | o see the |   |              |           |           |               |              |
|   | Year                | Rubric                                                                             |                      | bric Category            | Tublic     |   | End Date    |   |             |              |                                  | of any required |           |   |              |           |           |               |              |
|   | 2019-2020 *         | Select Rubric                                                                      |                      | Select Rubric Category 💌 |            |   | × ×         |   |             | observations |                                  |                 |           |   |              |           |           |               |              |
|   | Reports             | search                                                                             | Q ×                  | ✓ Select all             |            |   |             |   |             |              |                                  |                 |           |   |              |           |           |               |              |
|   | Indiv               | Self-Observation Rubric<br>Super User CSD Teacher Observation<br>Rubric<br>Linctiv |                      |                          |            |   | Score Staff |   |             |              |                                  | 0               | Observer  |   |              |           | Pivot     |               |              |

If the assignments have been made and the filters have been selected properly, the required observations for each respective observee should display in the list in a manner that looks very similar to the image below. Each logged in user will only be able to find teachers of staff members that they have access to which is determined by role or specific assignment. If it is necessary to observe or evaluate a staff member that is not accessible, please reach out to a district

admin or the eDoctrina team for assistance.

| Add Sche Assign | n Print ID 🎝 🖓 | UID 1 1 1 X Staff 1 X | Account                  | Assignments                                                  |                 |
|-----------------|----------------|-----------------------|--------------------------|--------------------------------------------------------------|-----------------|
| - <b>+ m</b> •  | € 2782162      | teach1A Fran'ois LÕO  |                          | Non-tenured Teacher                                          | Unassign        |
|                 |                | click to add n        | les                      | Teacher Observation > 0.Type : Announced (3)                 | RRR             |
|                 |                |                       |                          | Teacher Observation > 0.Type : Unannounced - Walkthrough (2) | RR              |
|                 |                |                       |                          | SLO Summary                                                  |                 |
|                 |                |                       |                          | Student Performance (REQSP+TREQSP) Required Observations     |                 |
|                 |                |                       |                          |                                                              |                 |
|                 |                |                       |                          | B                                                            |                 |
| 'o begi         | n a re         | quired of             | oservation, simply click | on the appropriate                                           | to enter into t |
| )BSeRV          | VE Ed          | litor.                |                          |                                                              |                 |

### Starting an Observation without Assignments

If eDoctrina's assignment feature is NOT being used, a new observation can always be started by selecting the 🔹 button located to the left of the observee's name. If this approach is taken, it is up

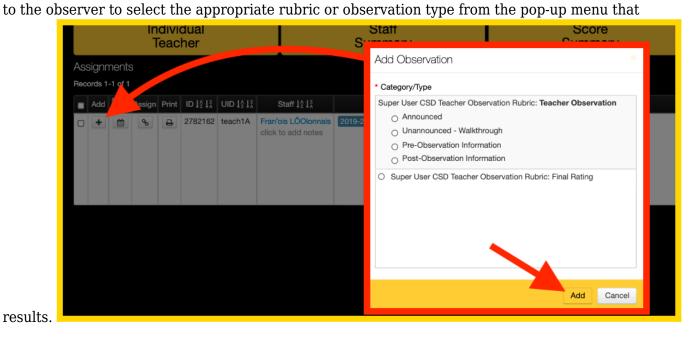

### **Maximum Constraints**

A rubric and/or observation type can be configured to have a maximum limitation. This is usually done for better management of the database as well as to ensure overall calculations are correct.

If the creation of a new observation will result in a violation of this maximum constraint, then the logged in user will be presented with the following message listing the other

observations/evaluations that already exist in the selected rubric or observation type. Sometimes this alert will simply remind the observer that they have already started this observation in which they can simply click the observation ID# to navigate to that observation instead.

|   |              | Observations Alre      | eady Exist         |                  | ×      |
|---|--------------|------------------------|--------------------|------------------|--------|
| # | Script<br>ID | Expectation            | Observatio<br>Type | n Observer       | Status |
| 1 | 355159       | Teacher<br>Observation | Announced          | Drake, Sir Franc | cis C  |
| 2 | 356315       | Teacher<br>Observation | Announced          | Drake, Sir Franc | cis C  |
|   |              |                        |                    |                  |        |
|   |              |                        | Create             | New Observation  | Cancel |

# **Staff Folders for Observations**

If assignments are not being used, observers can begin an observation by selecting the <sup>(\*)</sup> in other screens as well. The most popular screen to begin an observation outside of the OBSeRVE Dashboard is the User Acconts screen. Find the observee in the list here by utilizing the filters, then

click the 🔎 next to the observee to begin an observation.

| 2)      |                      | Qui        | iick-li | inks -                   | Planni               | ng 👻 Ass         | essment 👻                             | Reports -            | Settings -                                                   | Video                                                                | Help Guides                            |           |                                              |       |             |                      |             | (                     | Alan Admin 👻                                                                         |     |
|---------|----------------------|------------|---------|--------------------------|----------------------|------------------|---------------------------------------|----------------------|--------------------------------------------------------------|----------------------------------------------------------------------|----------------------------------------|-----------|----------------------------------------------|-------|-------------|----------------------|-------------|-----------------------|--------------------------------------------------------------------------------------|-----|
| +       | Sel<br>Inse<br>ssign | ert        |         | COL<br>Assign<br>valuato |                      | ssign<br>Iserver | Usage<br>Report L                     | Users<br>list Report | Users<br>Student Info<br>Database S<br>Report Care<br>BeHAVE | etup                                                                 | Data                                   | ×         | Navigate to t<br>Accounts s                  |       |             | ŢН                   | ide filte   |                       |                                                                                      |     |
| Sea     | arch                 |            |         |                          |                      | Mo               | del Year                              | Acc                  | ount Year                                                    | S                                                                    | chool                                  |           | User Type                                    | :     | Scope       |                      |             |                       |                                                                                      |     |
| ID      | , UID                | ), SS      | IN or   | r Nam                    | e Q                  | <b>x</b> 2       | 016-2017                              | v                    | any                                                          | Ψ.                                                                   | any                                    | Ŧ         | Teacher                                      | Ŧ     | Active      | only                 |             | *                     |                                                                                      |     |
| Imp<br> | any-                 |            |         |                          |                      |                  | Fi                                    | lter to              | locate                                                       | the c                                                                | observe                                | e         |                                              |       |             |                      |             |                       |                                                                                      |     |
|         | any-                 | -<br>17 of | 17      |                          |                      |                  | Fi                                    | lter to              | locate                                                       | the c                                                                | observe                                | e         |                                              |       |             |                      |             |                       | 17 records per                                                                       | r p |
| co      | any                  | 17 of      |         | e Usg<br>Rpt             | ₹ ID 12 13           | FID 12 12        |                                       |                      | Last Name                                                    | First<br>Name                                                        | Username I <sup>A</sup>                | Relations | Account                                      |       | Active      | Observer             | CLF<br>User | Evaluator             | 17 records per<br>Models<br>(Checkbox indicates<br>if signed report was<br>returned) | rp  |
| col     | any                  | 17 of      |         | e Usg<br>Rpt             | E ID [2 ];<br>544046 |                  |                                       |                      | Last Name                                                    | First<br>Name<br>↓ <sup>A</sup> ↓ <sup>A</sup>                       | Username   <sup>A</sup> / <sub>2</sub> |           | Account<br>2016-2017 Teecher Key West High S |       | Active<br>2 | Observer<br>+ Assign |             | Evaluator<br>Assign V | Models<br>(Checkbox indicates<br>if signed report was                                | 1   |
| col     | any                  | 17 of      |         | e Usg<br>Rpt             |                      | 543932           |                                       |                      | Last Name<br>↓2 ↓2                                           | First<br>Name<br>$\downarrow^A_2 \downarrow^Z_A$<br>Teacher          | Username I <sup>A</sup> z              |           |                                              | chool |             |                      |             |                       | Models<br>(Checkbox indicates<br>if signed report was<br>returned)                   |     |
|         | any                  | 17 of      |         | e Usg<br>Rpt             | 544046               | 543932<br>543935 | UID 12 12<br>teacher001<br>teacher002 | SSIN 12 1X           | Last Name                                                    | First<br>Name<br>J <sup>A</sup> J <sup>A</sup><br>Teacher<br>Teacher | Username I <sup>A</sup>                | Relations | 2016-2017 Teacher Key West High S            | chool | 2           | + Assign             |             | Assign -              | Models<br>(Checkbox indicates<br>if signed report was<br>returned)                   |     |

After clicking the eDoctrina will navigate the observer to the "Observation Form" page for the respective observee. This page allows for observers to add a new, edit existing, and/or view observations for this teacher. In any scenario, it is required to select the appropriate filters before any task is performed here. It is also a best practice to view the existing observations for each observee before adding a new observation to ensure that there is not an existing observation for this observee, scheduled, or drafted.

| Cuck-tride * Parring * Assessment * Reports * Berlings * Observ attion 1 form for Blackbeard, Edward • Crease * Charge-roods & Printeger. * Hide Stars x Rest Stors 2:                                                                                                    | Clcik to add a new observaiton                                                                                                    | Video Hub 🕼 Sir Francis Diale - 🖬                                                                                                    |
|----------------------------------------------------------------------------------------------------|----------------------------------------------------------------------------------------------------|----------------------------------------------------------------------------------------------------|
| Year     Rubric     Rubric Category       2019-2020     ×     Super User CSD Teacher ×     Teacher Observation       Rotocols 158/05                                                                                                    | Observation Type     Date from     Trach       Image: Characteristic Characteristic Characteristi Characteristic Characteristic Characteristic Character | 5 moonth per cale                                                                                                    |
| Intervited     Copy     First     Sign     Domes/Parent Expectation     Type       Q     Q     Q     B     35551     Teacher Observation     Announced       Z     Q     B     0     355591     Teacher Observation     Post Observation       Q     Q     B     0     355591     Teacher Observation     Post Observation       Q     Q     B     0     355910     Teacher Observation     Post Observation       Q     Q     B     0     355910     Teacher Observation     Prod Charmation | Existing observations can be accessed if access is granted                                                                                                    | Petromot By     Calls IIII       Sir Francis Drate     04/07/2020       Edward Blackbaard     06/27/2020       Edward Blackbaard     06/27/2020       Edward Blackbaard     06/27/2020       Sir Francis Drate     04/20/2020 |
| Q. Q. D. O 355159 Teacher Observation Announced                                                                                                    | The VA                                                                                                    | Sir Francis Drake 04/01/2020                                                                                                    |

For information about how to use the observation form, please see our help guide regarding the <u>Observation Form</u> here.